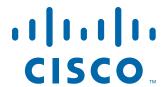

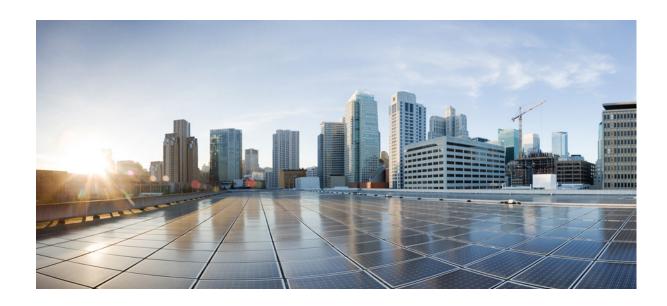

# **Cisco Connected Mobile Experiences Command Reference Guide**

Release 10.2 September, 2015

### **Americas Headquarters**

Cisco Systems, Inc. 170 West Tasman Drive San Jose, CA 95134-1706 USA

http://www.cisco.com Tel: 408 526-4000

800 553-NETS (6387)

Fax: 408 527-0883

THE SPECIFICATIONS AND INFORMATION REGARDING THE PRODUCTS IN THIS MANUAL ARE SUBJECT TO CHANGE WITHOUT NOTICE. ALL STATEMENTS, INFORMATION, AND RECOMMENDATIONS IN THIS MANUAL ARE BELIEVED TO BE ACCURATE BUT ARE PRESENTED WITHOUT WARRANTY OF ANY KIND, EXPRESS OR IMPLIED. USERS MUST TAKE FULL RESPONSIBILITY FOR THEIR APPLICATION OF ANY PRODUCTS.

THE SOFTWARE LICENSE AND LIMITED WARRANTY FOR THE ACCOMPANYING PRODUCT ARE SET FORTH IN THE INFORMATION PACKET THAT SHIPPED WITH THE PRODUCT AND ARE INCORPORATED HEREIN BY THIS REFERENCE. IF YOU ARE UNABLE TO LOCATE THE SOFTWARE LICENSE OR LIMITED WARRANTY, CONTACT YOUR CISCO REPRESENTATIVE FOR A COPY.

The Cisco implementation of TCP header compression is an adaptation of a program developed by the University of California, Berkeley (UCB) as part of UCB's public domain version of the UNIX operating system. All rights reserved. Copyright © 1981, Regents of the University of California.

NOTWITHSTANDING ANY OTHER WARRANTY HEREIN, ALL DOCUMENT FILES AND SOFTWARE OF THESE SUPPLIERS ARE PROVIDED "AS IS" WITH ALL FAULTS. CISCO AND THE ABOVE-NAMED SUPPLIERS DISCLAIM ALL WARRANTIES, EXPRESSED OR IMPLIED, INCLUDING, WITHOUT LIMITATION, THOSE OF MERCHANTABILITY, FITNESS FOR A PARTICULAR PURPOSE AND NONINFRINGEMENT OR ARISING FROM A COURSE OF DEALING, USAGE, OR TRADE PRACTICE.

IN NO EVENT SHALL CISCO OR ITS SUPPLIERS BE LIABLE FOR ANY INDIRECT, SPECIAL, CONSEQUENTIAL, OR INCIDENTAL DAMAGES, INCLUDING, WITHOUT LIMITATION, LOST PROFITS OR LOSS OR DAMAGE TO DATA ARISING OUT OF THE USE OR INABILITY TO USE THIS MANUAL, EVEN IF CISCO OR ITS SUPPLIERS HAVE BEEN ADVISED OF THE POSSIBILITY OF SUCH DAMAGES.

Cisco and the Cisco logo are trademarks or registered trademarks of Cisco and/or its affiliates in the U.S. and other countries. To view a list of Cisco trademarks, go to this URL: www.cisco.com/go/trademarks. Third-party trademarks mentioned are the property of their respective owners. The use of the word partner does not imply a partnership relationship between Cisco and any other company. (1110R)

Any Internet Protocol (IP) addresses and phone numbers used in this document are not intended to be actual addresses and phone numbers. Any examples, command display output, network topology diagrams, and other figures included in the document are shown for illustrative purposes only. Any use of actual IP addresses or phone numbers in illustrative content is unintentional and coincidental.

Cisco Connected Mobile Experiences Command Reference Guide © 2015 Cisco Systems, Inc. All rights reserved.

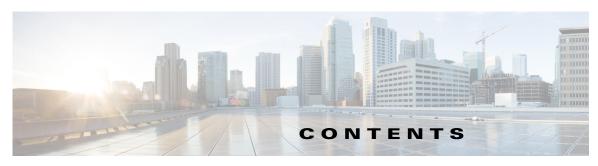

### Preface v

### CHAPTER 1 CLI Commands 1-1

cmxctl Commands 1-1 cmxctl checklogs 1-2 cmxctl debug 1-3 cmxctl disable 1-4 cmxctl dump 1-5 cmxctl enable 1-6 cmxctl jobs 1-7 cmxctl metrics notification cmxctl node 1-9 cmxctl restart 1-10 cmxctl start 1-11 cmxctl status 1-13 cmxctl stop 1-15 cmxctl users 1-16 cmxctl version 1-17 cmxctl config Commands 1-18 cmxctl config controllers 1-19 cmxctl config import 1-20 cmxctl config maps cmxctl config reload 1-22 cmxctl config sma 1-23 cmxctl config verify 1-24 cmxos Commands 1-26 cmxos addswap 1-27 cmxos backup 1-28 cmxos configure 1-30 cmxos firstboot 1-31 cmxos fixhaproxy 1-32

cmxos openports

1-33

cmxos reconfigure 1-34cmxos restore 1-35cmxos upgrade 1-36cmxos verify 1-38

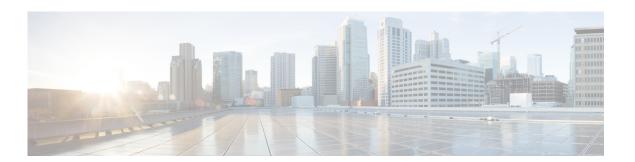

# **Preface**

This preface describes the audience for, organization of, and conventions used in this document. It also provides information about how to obtain related documentation. This chapter includes the following sections:

- Audience, page v
- Related Documentation, page vi
- Obtaining Documentation and Submitting a Service Request, page vii

### **Audience**

This document is for experienced network administrators who will configure and maintain Connected Mobile Experiences (Cisco CMX).

### **Conventions**

This document uses the following conventions:

| Convention       | Indication                                                                                                    |  |  |
|------------------|----------------------------------------------------------------------------------------------------|--|--|
| <b>bold</b> font | Commands, keywords, and user-entered text appear in <b>bold</b> font.                                                               |  |  |
| italic font      | Document titles, new or emphasized terms, and arguments for which you supply values are in <i>italic</i> font.                      |  |  |
| [ ]              | Elements in square brackets are optional.                                                                                           |  |  |
| {x   y   z}      | Required alternative keywords are grouped in braces and separated by vertical bars.                                                 |  |  |
| [x   y   z]      | Optional alternative keywords are grouped in brackets and separated by vertical bars.                                               |  |  |
| string           | A nonquoted set of characters. Do not use quotation marks around the string. If you do the string will include the quotation marks. |  |  |
| courier font     | Terminal sessions and information the system displays appear in courier font.                                                       |  |  |
| < >              | Nonprinting characters such as passwords are in angle brackets.                                                                     |  |  |

| [ ] | Default responses to system prompts are in square brackets.                                               |
|-----|----------------------------------------------------------------------------------------------------|
|     | An exclamation point (!) or a pound sign (#) at the beginning of a line of code indicates a comment line. |

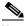

Note

Means reader take note. Notes contain helpful suggestions or references to material not covered in the manual.

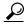

Means the following information will help you solve a problem. The tips information might not be troubleshooting or even an action, but could be useful information, similar to a Timesaver.

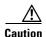

Means reader be careful. In this situation, you might perform an action that could result in equipment damage or loss of data.

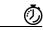

**Timesaver** 

Means the described action saves time. You can save time by performing the action described in the paragraph.

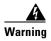

#### **IMPORTANT SAFETY INSTRUCTIONS**

This warning symbol means danger. You are in a situation that could cause bodily injury. Before you work on any equipment, be aware of the hazards involved with electrical circuitry and be familiar with standard practices for preventing accidents. Use the statement number provided at the end of each warning to locate its translation in the translated safety warnings that accompanied this device.

#### **SAVE THESE INSTRUCTIONS**

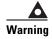

Statements using this symbol are provided for additional information and to comply with regulatory and customer requirements.

### **Related Documentation**

For more information about Cisco Mobility Services Engine and related products, see: http://www.cisco.com/c/en/us/support/wireless/mobility-services-engine/tsd-products-support-series-home.html

# **Obtaining Documentation and Submitting a Service Request**

For information on obtaining documentation, submitting a service request, and gathering additional information, see the monthly *What's New in Cisco Product Documentation* which also lists all new and revised Cisco technical documentation, at:

http://www.cisco.com/c/en/us/td/docs/general/whatsnew/whatsnew.html.

Subscribe to *What's New in Cisco Product Documentation*, as an RSS feed and set content to be delivered directly to your desktop using a reader application. The RSS feeds are a free service. Cisco currently supports RSS Version 2.0.

Obtaining Documentation and Submitting a Service Request

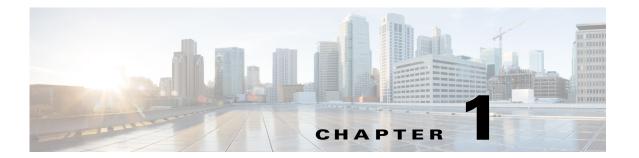

### **CLI Commands**

This chapter describes the Cisco Connected Mobile Experiences (Cisco CMX) CLI commands:

- cmxctl Commands, page 1-1
- cmxctl config Commands, page 1-18
- cmxos Commands, page 1-26

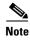

In the context of Cisco CMX, in order to access the CLI, use either the console to the virtual machine (VM) or an appliance or the Secure Shell (SSH) to the server when it has IP connectivity.

You can use the following options to manipulate the output and to get help for the commands:

- -v or --verbose—Provides a verbose output.
- -q or --quiet—Suppresses all output.
- --help—Shows the help text available in the system, for example, cmxos --help.

### **cmxctl Commands**

This section lists the **cmxctl** commands that you can use to perform debug, enable, and start tasks:

- cmxctl checklogs, page 1-2
- cmxctl debug, page 1-3
- cmxctl disable, page 1-4
- cmxctl dump, page 1-5
- cmxctl enable, page 1-6
- cmxctl jobs, page 1-7
- cmxctl node, page 1-9
- cmxctl restart, page 1-10
- cmxctl start, page 1-11
- cmxctl status, page 1-13
- cmxctl stop, page 1-15
- cmxctl version, page 1-17

### cmxctl checklogs

To check logs and generate a report, use the cmxctl checklogs command.

#### cmxctl checklogs

**Syntax Description** 

This command has no arguments or keywords.

**Command Default** 

None

**Usage Guidelines** 

After a report is generated, the specific log that shows the error can be viewed for additional details.

For example, /opt/cmx.var.log.cmxjobs.log.3 has 108 errors, use the command more /opt/cmx.var.log.cmxjobs.log.3 to view the corresponding file.

#### **Examples**

The following example shows how to check logs and generate a report:

```
[root@server] # cmxctl checklogs
Checking /opt/cmx/var/log/cmxjobs.log.3 for errors..
/opt/cmx/var/log/cmxjobs.log.3 has 108 errors
Checking /opt/cmx/var/log/system-cron.log for errors..
/opt/cmx/var/log/system-cron.log has 0 errors
Checking /opt/cmx/var/log/cmxjobs.log for errors..
/opt/cmx/var/log/cmxjobs.log has 81 errors
Checking /opt/cmx/var/log/collectd.log for errors..
/opt/cmx/var/log/collectd.log has 0 errors
Checking /opt/cmx/var/log/consul.log for errors..
/opt/cmx/var/log/consul.log has 0 errors
Checking /opt/cmx/var/log/gless-py-worker.log for errors..
/opt/cmx/var/log/qless-py-worker.log has 0 errors
***********
Checking /opt/cmx/var/log/influxdb.log for errors..
/opt/cmx/var/log/influxdb.log has 0 errors
Checking /opt/cmx/var/log/cmxjobs.log.4 for errors..
/opt/cmx/var/log/cmxjobs.log.4 has 108 errors
```

### cmxctl debug

To create a debug tarball in the current directory, use the **cmxctl debug** command.

### cmxctl debug

#### **Syntax Description**

This command has no arguments or keywords.

### **Command Default**

None

### **Usage Guidelines**

The debug tarball that is created will be approximately 300 MB in size, and takes at 90 seconds to complete.

#### **Examples**

The following example shows how to create a debug tarball in the current directory:

```
[root@server]# cmxctl debug
running locally
Dumping debug information...
[localhost] Executing task 'dump_config'
cp: cannot stat `/opt/cmx/share/upgrade.answers': No such file or directory
[localhost] Executing task 'dump_state'
running 'ps aux'
running 'ifconfig -a'
running 'cmxctl status'
running 'ulimit -a'
running 'ps -u root, postgres -o %cpu, %mem, cmd'
running 'netstat -o -n -a'
running 'df -h'
running 'ntpdate -d 172.19.28.250'
running 'consul members'
[localhost] Executing task 'dump_apis'
getting /api/config/v1/clusters
getting /api/config/v1/nodes
[localhost] Executing task 'dump_hosts'
pinging configuration.service.consul
pinging location.service.consul
pinging 6379.cache.service.consul
pinging 6380.cache.service.consul
pinging 6381.cache.service.consul
pinging database.service.consul
pinging analytics.service.consul
pinging halo.service.consul
Done.
```

### cmxctl disable

To disable a service, use the cmxctl disable command.

cmxctl disable {analytics | agent | cache\_6379 | cache\_6380 | cache\_6381 | cassandra |
 configuration | confd | consul | database | haproxy | location | matlabengine | metrics |
 nmsplb | influxdb | iodocs | qlesspyworker}

### **Syntax Description**

| analytics     | Performs analytics on calculated location data.                                                                                  |  |  |
|---------------|----------------------------------------------------------------------------------------------------|--|--|
| agent         | Manages Cisco CMX system lifecycle. starts, stops, and monitors all the services running in Cisco CMX.                           |  |  |
| cache_6379    | Caches the service used by location service.                                                                                     |  |  |
| cache_6380    | Caches the service used by analytics service.                                                                                    |  |  |
| cache_6381    | Caches the service used by analytics service.                                                                                    |  |  |
| cassandra     | Enables cassandra database service used by the location service for historical data.                                             |  |  |
| configuration | Configures nodes and clusters.                                                                                                   |  |  |
| confd         | Internal service.                                                                                                    |  |  |
| consul        | Internal service.                                                                                                    |  |  |
| database      | Enables the database service used by analytics and configuration service.                                                        |  |  |
| haproxy       | Enables the TCP or HTTP load balancer gateway to all service APIs.                                                               |  |  |
| location      | Enables location service to compute location.                                                                                    |  |  |
| matlabengine  | Provides access point heatmap for location service.                                                                              |  |  |
| metrics       | Collects system metrics.                                                                                                    |  |  |
| nmsplb        | Enables the load balancer service used for distributing Network Mobility Services Protocol (NMSP) messages to location services. |  |  |
| influxdb      | Enables database services used for storing statistics from various services.                                                     |  |  |
| iodocs        | Enables online document service for REST API offered by various services.                                                        |  |  |
| qlesspyworker | Internal service.                                                                                                    |  |  |

### **Command Default**

None

### **Examples**

The following example shows how to disable the cassandra database service:

[root@server]# cmxctl disable cassandra

Done

The nodeagent service is currently running with PID: 31776

Stopping cassandra process...

Done

Successfully shutdown cassandra Process.

# **cmxctl** dump

To create a configuration tarball in the current directory, use the cmxctl dump command.

### cmxctl dump

**Syntax Description** 

This command has no arguments or keywords.

**Command Default** 

None

Examples

The following example shows how to create a configuration tarball in the current directory:

[root@server]# cmxctl dump

running locally

Dumping configuration information...

[localhost] Executing task 'dump\_config'

### cmxctl enable

To enable a service, use the cmxctl enable command.

cmxctl enable {analytics | agent | cache\_6379 | cache\_6380 | cache\_6381 | cassandra |
 configuration | confd | consul | database | haproxy | location | matlabengine | metrics |
 nmsplb | influxdb | iodocs | qlesspyworker}

### **Syntax Description**

| analytics     | Performs analytics on calculated location data.                                                                                  |  |  |
|---------------|----------------------------------------------------------------------------------------------------|--|--|
| agent         | Manages Cisco CMX system lifecycle. starts, stops, and monitors all the services running in Cisco CMX.                           |  |  |
| cache_6379    | Caches the service used by location service.                                                                                     |  |  |
| cache_6380    | Caches the service used by analytics service.                                                                                    |  |  |
| cache_6381    | Caches the service used by analytics service.                                                                                    |  |  |
| cassandra     | Enables cassandra database service used by the location service for historical data.                                             |  |  |
| configuration | Configures nodes and clusters.                                                                                                   |  |  |
| confd         | Internal service.                                                                                                    |  |  |
| consul        | Internal service.                                                                                                    |  |  |
| database      | Enables the database service used by analytics and configuration services.                                                       |  |  |
| haproxy       | Enables the TCP or HTTP load balancer gateway to all service APIs.                                                               |  |  |
| location      | Enables location service to compute location.                                                                                    |  |  |
| matlabengine  | Provides access point heatmap for location service.                                                                              |  |  |
| metrics       | Collects system metrics.                                                                                                    |  |  |
| nmsplb        | Enables the load balancer service used for distributing Network Mobility Services Protocol (NMSP) messages to location services. |  |  |
| influxdb      | Enables database services used for storing statistics from various services.                                                     |  |  |
| iodocs        | Enables online document service for REST API offered by various services.                                                        |  |  |
| qlesspyworker | Internal service.                                                                                                    |  |  |

### **Command Default**

None

### **Examples**

The following example shows how to enable analytics service:

[root@server]# cmxctl enable analytics

The nodeagent service is not running.
Agent is not running, starting it now.
Starting nodeagent Process...
Retrying..
Done
Started nodeagent service with PID: 31027

# cmxctl jobs

To configure recurring background jobs, use the cmxctl jobs command.

cmxctl jobs {cancel jobname | list | run jobname | runnow jobname}

### **Syntax Description**

| cancel  | Cancels a scheduled job.            |
|---------|-------------------------------------|
| jobname | Name of the job.                    |
| list    | Lists all the scheduled jobs.       |
| run     | Runs a job at a specified time.     |
| runnow  | Triggers a one-time run of the job. |

### **Command Default**

None

### **Usage Guidelines**

The Apache Cassandra database stores location history data. Pruning should be performed to maintain disk usage. Cisco CMX 10.2 introduces the option to prune database size. The default disk-pruning task runs at an interval of 90 days.

You can also use the **cmxctl jobs runnow cleanupcassandra** command to run an on-demand job of cleaning up the Cassandra database, which is a normal scheduled task that runs once every two days.

### **Examples**

The following example shows how to run a background job:

[root@server]# cmxctl jobs run LocationIndexCleanup

submitted the job, verify using cmxctl jobs list.

# **cmxctl** metrics notification

To generate notification metrics for a Cisco Connected Mobile Experiences (Cisco CMX) file, use the **cmxctl metrics notification** command.

### cmxctl metrics notification

| Syntax Description | This command has no keywords or                                                                                       | arguments.         |         |                     |    |
|--------------------|----------------------------------------------------------------------------------------------------|--------------------|---------|---------------------|----|
| Command Default    | None                                                                                                    |                    |         |                     |    |
| Usage Guidelines   | The <b>notification</b> keyword provides                                                                              | metrics for notifi | cation. |                     |    |
| Examples           | The following example shows how to generate metrics for a Cisco CMX file:  [root@server]# cmxctl metrics notification |                    |         |                     |    |
|                    | ++<br>  EndPoint<br>FailureRate                                                                                       | Success            | Failure | + <br>  SuccessRate |    |
|                    | +=====+<br>++                                                                                                    | +                  | +       | +                   | -+ |

### cmxctl node

To manage node installation, use the **cmxctl node** command.

cmxctl node {addswap | configure | install | reinstall | sslmode {disable | enable} | uninstall |
 upgrade | verify}

### **Syntax Description**

| addswap         | Adds a 10 GB swap space to the node.                                                                     |  |  |
|-----------------|----------------------------------------------------------------------------------------------------|--|--|
| configure       | Confirms node specifications.                                                                            |  |  |
| install         | Installs Cisco Connected Mobile Experiences (Cisco CMX) for the first time.                              |  |  |
| reinstall       | Reinstalls the existing installation.                                                                    |  |  |
| sslmode disable | Disables Secure Sockets Layer (SSL).                                                                     |  |  |
| sslmode enable  | Enables SSL.                                                                                             |  |  |
| uninstall       | Uninstalls the software.                                                                                 |  |  |
| upgrade         | Upgrades the Cisco CMX from a URL or a file. Upgrading using a URL consists of two steps:                |  |  |
|                 | 1. Downloading the file (Red Hat Package Manager [RPM])—Requires HTTP or FTP link to download the image. |  |  |
|                 | 2. Installing the RPM.                                                                                   |  |  |
| verify          | Verifies node configuration.                                                                             |  |  |

### **Command Default**

None

### Examples

The following example shows how to manage node installation:

[root@server]# cmxctl node sslmode enable

enabling ssl ssl enabled

### cmxctl restart

To restart a Cisco Connected Mobile Experiences (Cisco CMX) service, use the **cmxctl restart** command.

cmxctl restart {analytics | agent | cache\_6379 | cache\_6380 | cache\_6381 | cassandra |
 configuration | confd | consul | database | haproxy | location | matlabengine | metrics |
 nmsplb | influxdb | iodocs | qlesspyworker}

### **Syntax Description**

| analytics     | Performs analytics on calculated location data.                                                                                  |  |  |
|---------------|----------------------------------------------------------------------------------------------------|--|--|
| agent         | Manages Cisco CMX system lifecycle. starts, stops, and monitors all the services running in Cisco CMX.                           |  |  |
| cache_6379    | Caches the service used by location service.                                                                                     |  |  |
| cache_6380    | Caches the service used by analytics service.                                                                                    |  |  |
| cache_6381    | Caches the service used by analytics service.                                                                                    |  |  |
| cassandra     | Enables cassandra database service used by the location service for historical data.                                             |  |  |
| configuration | Configures nodes and clusters.                                                                                                   |  |  |
| confd         | Internal service.                                                                                                    |  |  |
| consul        | Internal service.                                                                                                    |  |  |
| database      | Enables the database service used by analytics and configuration services.                                                       |  |  |
| haproxy       | Enables the TCP or HTTP load balancer gateway to all service APIs.                                                               |  |  |
| location      | Enables location service to compute location.                                                                                    |  |  |
| matlabengine  | Provides access point heatmap for location service.                                                                              |  |  |
| metrics       | Collects system metrics.                                                                                                    |  |  |
| nmsplb        | Enables the load balancer service used for distributing Network Mobility Services Protocol (NMSP) messages to location services. |  |  |
| influxdb      | Enables database services used for storing statistics from various services.                                                     |  |  |
| iodocs        | Enables online document service for REST API offered by various services.                                                        |  |  |
| qlesspyworker | Internal service.                                                                                                    |  |  |

#### **Command Default**

None

### **Examples**

The following example shows how to restart a Cisco CMX service:

[root@server bin] # cmxctl restart database

Done

The nodeagent service is currently running with PID: 16718

Stopping postgres Process...

Successfully shutdown postgres Process.

Starting postgres Process...

Done

Started postgres service with PID: 25702

Exception while notifying CE

### cmxctl start

To start a Cisco Connected Mobile Experiences (Cisco CMX) service, use the cmxctl start command.

cmxctl start {analytics | agent | cache\_6379 | cache\_6380 | cache\_6381 | cassandra |
 configuration | confd | consul | database | haproxy | location | matlabengine | metrics |
 nmsplb | influxdb | iodocs | qlesspyworker}

### **Syntax Description**

| 14!           | Description and discount of the first the street of the                      |  |  |
|---------------|------------------------------------------------------------------------------|--|--|
| analytics     | Performs analytics on calculated location data.                              |  |  |
| agent         | Manages Cisco CMX system lifecycle. starts, stops, and monitors all the      |  |  |
|               | services running in Cisco CMX.                                               |  |  |
| cache_6379    | Caches the service used by location service.                                 |  |  |
| cache_6380    | Caches the service used by analytics service.                                |  |  |
| cache_6381    | Caches the service used by analytics service.                                |  |  |
| cassandra     | Enables cassandra database service used by the location service for          |  |  |
|               | historical data.                                                             |  |  |
| configuration | Configures nodes and clusters.                                               |  |  |
| confd         | Internal service.                                                            |  |  |
| consul        | Internal service.                                                            |  |  |
| database      | Enables the database service used by analytics and configuration services.   |  |  |
| haproxy       | Enables the TCP or HTTP load balancer gateway to all service APIs.           |  |  |
| location      | Enables location service to compute location.                                |  |  |
| matlabengine  | Provides access point heatmap for location service.                          |  |  |
| metrics       | Collects system metrics.                                                     |  |  |
| nmsplb        | Enables the load balancer service used for distributing Network Mobility     |  |  |
|               | Services Protocol (NMSP) messages to location services.                      |  |  |
| influxdb      | Enables database services used for storing statistics from various services. |  |  |
| iodocs        | Enables online document service for REST API offered by various services.    |  |  |
| qlesspyworker | Internal service.                                                            |  |  |
|               |                                                                              |  |  |

#### **Command Default**

None

### **Examples**

The following example shows how to start a Cisco CMX service:

[root@server]# cmxctl start consul

Done

The nodeagent service is currently running with PID: 16718

Done

The analytics service is already running with pid: 1099

Done

Exception while notifying  ${\tt CE}$ 

Done

The location service is already running with pid: 16005

Done

Exception while notifying CE

Done

The configuration service is already running with pid: 16165

Done

Exception while notifying  ${\tt CE}$ 

Done

The matlabengine service is already running with pid: 1251

Done

Exception while notifying CE

Done

The nmsplb service is already running with pid: 1377

Done

Exception while notifying  ${\tt CE}$ 

### cmxctl status

To view the status of one or all Cisco Connected Mobile Experiences (Cisco CMX) services, use the **cmxctl status** command.

cmxctl status [analytics | agent | cache\_6379 | cache\_6380 | cache\_6381 | cassandra | configuration | confd | consul | database | haproxy | location | matlabengine | metrics | nmsplb | influxdb | iodocs | qlesspyworker]

### **Syntax Description**

| analytics     | Performs analytics on calculated location data.                                                                                  |  |  |
|---------------|----------------------------------------------------------------------------------------------------|--|--|
| agent         | Manages Cisco CMX system lifecycle. starts, stops, and monitors all the services running in Cisco CMX.                           |  |  |
| cache_6379    | Caches the service used by location service.                                                                                     |  |  |
| cache_6380    | Caches the service used by analytics service.                                                                                    |  |  |
| cache_6381    | Caches the service used by analytics service.                                                                                    |  |  |
| cassandra     | Enables cassandra database service used by the location service for historical data.                                             |  |  |
| configuration | Configures nodes and clusters.                                                                                                   |  |  |
| confd         | Internal service.                                                                                                    |  |  |
| consul        | Internal service.                                                                                                    |  |  |
| database      | Enables the database service used by analytics and configuration services.                                                       |  |  |
| haproxy       | Enables the TCP or HTTP load balancer gateway to all service APIs.                                                               |  |  |
| location      | Enables location service to compute location.                                                                                    |  |  |
| matlabengine  | Provides access point heatmap for location service.                                                                              |  |  |
| metrics       | Collects system metrics.                                                                                                    |  |  |
| nmsplb        | Enables the load balancer service used for distributing Network Mobility Services Protocol (NMSP) messages to location services. |  |  |
| influxdb      | Enables database services used for storing statistics from various services.                                                     |  |  |
| iodocs        | Enables online document service for REST API offered by various services.                                                        |  |  |
| qlesspyworker | Internal service.                                                                                                    |  |  |

### **Command Default**

None

### **Examples**

The following example shows how to display the status for the consul service:

[root@server]# cmxctl status consul

Done

The nodeagent service is currently running with PID: 16718

| Host         | Service | Status  | Uptime (HH:mm) |
|--------------|---------|---------|----------------|
| cmx-master-1 |         | Running | 0 days, 05:17  |
| cmx-master-1 | •       | •       | 0 days, 05:17  |

| cmx-master-1 | Cache_6380        | Running | 0 days, 05:17       |
|--------------|-------------------|---------|---------------------|
| cmx-master-1 | Cache_6381        | Running | 0 days, 05:17       |
| cmx-master-1 | Cassandra         | Running | 0 days, 04:08       |
| cmx-master-1 | Confd             | Running | 0 days, 03:40       |
| cmx-master-1 | Configuration     | Running | 0 days, 03:43       |
| cmx-master-1 | Consul            | Running | 0 days, 05:17       |
| cmx-master-1 | Database          | Running | 0 days, 05:17       |
| cmx-master-1 | Haproxy           | Running | 0 days, 05:17       |
| cmx-master-1 | Influxdb          | Running | 0 days, 05:17       |
| cmx-master-1 | lodocs            | Running | 0 days, 05:17       |
| cmx-master-1 | Location          | Running | 0 days, 03:43       |
| cmx-master-1 | Matlabengine      | Running | 0 days, 05:17       |
| cmx-master-1 | Metrics           | Running | 0 days, 05:17       |
| cmx-master-1 | Nmsplb            | Running | 0 days, 05:16       |
| cmx-master-1 | Qlesspyworker<br> | Running | 0 days, 05:23  <br> |

# cmxctl stop

To shut down a Cisco Connected Mobile Experiences (Cisco CMX) service, use the **cmxctl stop** command.

cmxctl stop {analytics | agent | cache\_6379 | cache\_6380 | cache\_6381 | cassandra |
 configuration | confd | consul | database | haproxy | location | matlabengine | metrics |
 nmsplb | influxdb | iodocs | qlesspyworker}

### **Syntax Description**

| analytics     | Performs analytics on calculated location data.                                                                                  |
|---------------|----------------------------------------------------------------------------------------------------|
| agent         | Manages Cisco CMX system lifecycle. starts, stops, and monitors all the services running in Cisco CMX.                           |
| cache_6379    | Caches the service used by location service.                                                                                     |
| cache_6380    | Caches the service used by analytics service.                                                                                    |
| cache_6381    | Caches the service used by analytics service.                                                                                    |
| cassandra     | Enables cassandra database service used by the location service for historical data.                                             |
| configuration | Configures nodes and clusters.                                                                                                   |
| confd         | Internal service.                                                                                                    |
| consul        | Internal service.                                                                                                    |
| database      | Enables the database service used by analytics and configuration services.                                                       |
| haproxy       | Enables the TCP or HTTP load balancer gateway to all service APIs.                                                               |
| location      | Enables location service to compute location.                                                                                    |
| matlabengine  | Provides access point heatmap for location service.                                                                              |
| metrics       | Collects system metrics.                                                                                                    |
| nmsplb        | Enables the load balancer service used for distributing Network Mobility Services Protocol (NMSP) messages to location services. |
| influxdb      | Enables database services used for storing statistics from various services.                                                     |
| iodocs        | Enables online document service for REST API offered by various services.                                                        |
| qlesspyworker | Internal service.                                                                                                    |

#### **Command Default**

The services are running.

### **Examples**

The following example shows how to stop the analytics service:

[root@server] # cmxctl stop analytics

Done

The nodeagent service is currently running with PID: 16987

Stopping analytics Process...

Service analytics with pid: 19095

Retrying..

Done

Successfully shutdown analytics Process.

### cmxctl users

To list or to configure Cisco Connected Mobile Experiences (Cisco CMX) users using the CLI, use the **cmxctl users** command.

cmxctl users {list | passwd username}

### Syntax Description

| list     | Lists all the current users.     |  |
|----------|----------------------------------|--|
| passwd   | Sets the password for a user.    |  |
| username | Username of a user in Cisco CMX. |  |

### **Command Default**

None

### Examples

The following example shows how to list Cisco CMX users using the CLI:

[root@server]# cmxctl users list

| Username | +<br>  Full Name<br>+======= | Roles     |
|----------|------------------------------|-----------|
| monitor  | Monitor User                 | Read Only |
| admin    | Admin User                   | Admin     |

### cmxctl version

To know the Cisco Connected Mobile Experiences (Cisco CMX) version, use the **cmxctl version** command.

### cmxctl version

**Syntax Description** 

This command has no arguments or keywords.

**Command Default** 

None

**Examples** 

The following example shows how to display version information for Cisco CMX:

[root@server]# cmxctl version

Build Version : 10.1.0-27

Build Time : 2015-05-05 03:06:45.437430

------

Name : cmx-ng-container

Commit Count : 17 Short Hash : bf20ec1

-----

Name : cmx-ng-location

Commit Count : 5 Short Hash : efc84fa

\_\_\_\_\_

Name : cmx-ng-ui Commit Count : 5 Short Hash : d793df7

\_\_\_\_\_\_

Name : cmx-ova

Build Time : Fri Feb 20 06:34:38 UTC 2015

\_\_\_\_\_

# **cmxctl config Commands**

This section lists the **cmxctl config** commands:

- cmxos backup, page 1-28
- cmxctl config controllers, page 1-19
- cmxctl config import, page 1-20
- cmxctl config maps, page 1-21
- cmxctl config reload, page 1-22
- cmxos restore, page 1-35
- cmxctl config sma, page 1-23
- cmxctl config verify, page 1-24

### **cmxctl config controllers**

To manage Cisco Wireless Controllers (Cisco WLC), use the cmxctl config controllers command.

cmxctl config controllers {add | delete | import | show}

### **Syntax Description**

| add    | Adds a Cisco WLC.                                                                                                    |
|--------|----------------------------------------------------------------------------------------------------|
| delete | Deletes a Cisco WLC.                                                                                                    |
| import | Imports a Cisco WLC from Cisco Prime Infrastructure by providing the corresponding credentials, or by placing an exported Cisco Prime Infrastructure MAP file in the /opt directory of the Cisco CMX server and providing the path to the exported MAP file. |
| show   | Shows information pertaining to a Cisco WLC.                                                                                                    |

### **Command Default**

None

### **Usage Guidelines**

After a Cisco WLC is added, the following message is displayed: "controller added successfully". Note that this refers only to the correct parsing of the command. You should issue a **cmxctl controllers show** command to ensure that the Cisco WLC is not active.

### **Examples**

The following example shows how to display the Cisco WLC information:

[root@server]# cmxctl config controllers show

| 30.30.30.84 | WLC | 8.0.72.141 | - | No | ACTIVE |

| 30.30.30.53 | WLC | 8.0.72.141 | - | No | ACTIVE |

# **cmxctl** config import

To imports a map and Cisco Wireless Controller (Cisco WLC) from Cisco Prime Infrastructure, use the **cmxctl config import** command.

cmxctl config import {prime | status}

### **Syntax Description**

| prime  | Imports maps from Cisco Prime Infrastructure. |  |
|--------|-----------------------------------------------|--|
| status | Shows import status.                          |  |

#### **Command Default**

None

### **Examples**

The following example shows how to import a map and Cisco WLC from Cisco Prime Infrastructure:

[root@server]# cmxctl config import prime

Please enter PI ip address: x.x.x.x Please enter PI username [root]: root Please enter PI password [Public123]:

Import successfully started from PI x.x.x.x. Check import status using cmxctl config import status.

# **cmxctl config maps**

To import and manage maps, use the **cmxctl config maps** command.

cmxctl config maps {address | delete | import}

### **Syntax Description**

| address | Imports addresses for the maps.                  |
|---------|--------------------------------------------------|
| delete  | Deletes the campus map.                          |
| import  | Imports map from the Cisco Prime Infrastructure. |

### **Command Default**

None.

### **Examples**

The following example shows how to import and manage maps:

```
Please specify import type [PI / FILE] [FILE]: PI
Please enter PI ip address: x.x.x.x
Please enter PI username [root]: root
Please enter PI password [Public123]:
```

[root@server]# cmxctl config maps import

Import successfully started from PI 173.37.206.3. Check import status using cmxctl config import status.

### cmxctl config reload

To forcefully generate a configuration file, use the **cmxctl config reload** command.

#### cmxctl config reload

**Syntax Description** 

This command has no arguments or keywords.

**Command Default** 

None

#### **Examples**

The following example shows how to forcefully generate a configuration file:

[root@server]# cmxctl config reload

```
2015-03-10T17:45:50Z cmx-vmdev117 -verbose[17174]: WARNING Skipping confd config file.
2015-03-10T17:45:50Z cmx-vmdev117 -verbose[17174]: INFO Target config
/opt/cmx/etc/analytics.conf in sync
2015-03-10T17:45:50Z cmx-vmdev117 -verbose[17174]: INFO Target config
/opt/cmx/etc/cassandra/cassandra-env.sh in sync
\texttt{2015-03-10T17:45:50Z} \ \texttt{cmx-vmdev117-verbose[17174]:} \ \texttt{INFO} \ \texttt{Target} \ \texttt{config}
/opt/cmx/etc/cassandra/cassandra.yaml in sync
2015-03-10T17:45:50Z cmx-vmdev117 -verbose[17174]: INFO Target config
/opt/cmx/etc/collectd.conf in sync
2015-03-10T17:45:50Z cmx-vmdev117 -verbose[17174]: INFO Target config
/opt/cmx/etc/configuration.conf in sync
2015-03-10T17:45:50Z cmx-vmdev117 -verbose[17174]: INFO Target config
/opt/cmx/etc/connect.conf in sync
2015-03-10T17:45:50Z cmx-vmdev117 -verbose[17174]: INFO Target config
/opt/cmx/etc/halo.conf in sync
2015-03-10T17:45:50Z cmx-vmdev117 -verbose[17174]: INFO Target config
/opt/cmx/etc/haproxy.cfg in sync
2015-03-10T17:45:50Z cmx-vmdev117 -verbose[17174]: INFO Target config
/opt/cmx/etc/influxdb.conf in sync
2015-03-10T17:45:50Z cmx-vmdev117 -verbose[17174]: INFO Target config
/opt/cmx/etc/location.conf in sync
2015-03-10T17:45:50Z cmx-vmdev117 -verbose[17174]: INFO Target config
/opt/cmx/etc/matlabengine.conf in sync
2015-03-10T17:45:50Z cmx-vmdev117 -verbose[17174]: INFO Target config
/opt/cmx/etc/nmsplb.conf in sync
2015-03-10T17:45:50Z cmx-vmdev117 -verbose[17174]: INFO Target config
/opt/cmx/etc/nmspproxy.conf in sync
2015-03-10T17:45:50Z cmx-vmdev117 -verbose[17174]: INFO Target config
/opt/cmx/etc/postgresql.conf in sync
2015-03-10T17:45:50Z cmx-vmdev117 -verbose[17174]: INFO Target config
/opt/cmx/etc/redis_6379.conf in sync
2015-03-10T17:45:50Z cmx-vmdev117 -verbose[17174]: INFO Target config
/opt/cmx/etc/redis_6380.conf in sync
2015-03-10T17:45:50Z cmx-vmdev117 -verbose[17174]: INFO Target config
/opt/cmx/etc/redis_6381.conf in sync
2015-03-10T17:45:50Z cmx-vmdev117 -verbose[17174]: ERROR template:
redis.template.conf:15:20: executing "redis.template.conf" at <getv ($tag | printf ...>:
error calling getv: key does not exist
```

# cmxctl config sma

To manage social media analytics (SMA), use the cmxctl config sma command.

cmxctl config sma {proxy | twitter}

### **Syntax Description**

| proxy   | Sets HTTP proxy.          |
|---------|---------------------------|
| twitter | Sets Twitter credentials. |

### **Command Default**

None

### **Usage Guidelines**

After setting the SMA proxy, restart the qlesspyworker for the changes to take effect.

### **Examples**

The following example shows how to manage SMA:

[root@server]# cmxctl config sma proxy

Please enter value for http://proxy.cisco.com:80
Please enter value for https://proxy.cisco.com:80
SMA Proxies have been set. Please restart qlesspyworker for the changes to take effect.

# **cmxctl config verify**

To verify the Cisco Connected Mobile Experiences (Cisco CMX) installation and configuration, use the **cmxctl config verify** command.

### cmxctl config verify

| Syntax Description | This command has                                                                                                    | no arguments or keywords.                                                            |            |                                       |
|--------------------|----------------------------------------------------------------------------------------------------|--------------------------------------------------------------------------------------|------------|---------------------------------------|
| Command Default    | None                                                                                                    |                                                                                      |            |                                       |
| Examples           | The following example shows how to verify the Cisco CMX installation and configuration:  [root@server]# cmxctl config verify  Verifying node configuration  NetworkManager: unrecognized service  Consul v0.4.1  Consul Protocol: 2 (Understands back to: 1)  confd 0.6.0 |                                                                                      |            |                                       |
|                    | +<br>+<br>  module<br>                                                                                                    | check                                                                                | passed     | msg                                   |
|                    | ==+                                                                                                    | NetworkManager service is not                                                        |            | <br> <br>                             |
|                    | +<br>+<br>  matlabengine<br>under  <br> <br>                                                                                                    | http://matlabengine.service.cd<br>  nsul:5577/api/services/matlabe<br>  ngine/status | o   Failed | check the log files  /opt/cmx/var/log |
|                    | +<br>+<br>  database                                                                                                    | connect to database port:5432                                                        | Success    | 1                                     |
|                    | +<br>  consul_dns<br> <br>                                                                                                    | 127.0.0.1 (consul) is present<br>  as dns server in<br>  /etc/resolv.conf            |            | <br> <br> <br>                        |
|                    | +                                                                                                    | -+                                                                                   | +          | +                                     |

| consul service hostnames not

| static in /etc/hosts

Success

etchost\_hacks

| +                                  | +                                                                  | +          | -+                                    |
|------------------------------------|--------------------------------------------------------------------|------------|---------------------------------------|
| under  <br> <br>                   | http://analytics.service.consol:5556/api/services/analytics/status |            | check the log files                   |
| ĺ                                  | ping to hostname:cmx-master-1                                      | Success    |                                       |
| +<br>  location<br>under  <br>     | http://location.service.consumes:5555/api/services/location/st     | l   Failed | check the log files                   |
| +<br>  confd_installed<br>         | +    Confd is installed                                            | Success    | <br> <br>                             |
| +<br>  consul_installe<br> <br>  d | Consul is installed                                                | Success    | l                                     |
| +<br>  nmsplb<br>under             | http://nmsplb.service.consul:                                      | 6   Failed |                                       |
| under  <br> <br>                   | http://configuration.service.consul:6000/api/services/config       |            | check the log files  /opt/cmx/var/log |
| +<br>  cassandra<br> <br>          | connect to cassandra port:9042                                     |            | - <del></del>                         |

### **cmxos Commands**

This section lists the **cmxos** commands:

- cmxos addswap, page 1-27
- cmxos backup, page 1-28
- cmxos configure, page 1-30
- cmxos firstboot, page 1-31
- cmxos fixhaproxy, page 1-32
- cmxos openports, page 1-33
- cmxos reconfigure, page 1-34
- cmxos restore, page 1-35
- cmxos upgrade, page 1-36
- cmxos verify, page 1-38

# cmxos addswap

To add a 10 GB space to the operating system, use the **cmxos addswap** command.

### cmxos addswap

**Syntax Description** 

This command has no arguments or keywords.

**Command Default** 

None

**Usage Guidelines** 

This command should be run at the root user level.

### **Examples**

The following example shows how to increase disk space in the operating system:

[root@server]# cmxos addswap

10485760+0 records in 10485760+0 records out 10737418240 bytes (11 GB) copied, 29.6845 s, 362 MB/s Setting up swapspace version 1, size = 10485756 KiB no label, UUID=2734f069-e687-4635-b2d6-9381241bc7ee swap added, run system info to verify [root@cmx-vmdev146 ~]#

# cmxos backup

To back up a node, use the **cmxos backup** command.

#### cmxos backup

**Syntax Description** 

This command has no arguments or keywords.

**Command Default** 

None

**Usage Guidelines** 

This command should to be run using the cmxadmin (non-root) account.

#### **Examples**

The following example shows how to back up a node:

```
[root@server]# cmxos backup
Please enter the path for backup file [/tmp]:
[17:43:50] Preparing for backup...
[17:43:50] Backup Database...
[17:43:51] Backup Cache...
[17:43:51] Backup Cassandra...
[17:43:53] Backup InfluxDb...
[17:43:53] Backup Consul...
[17:43:53] Backup Floormaps...
[17:43:53] Backup node configuration...
[17:43:59] Creating tar file..
[17:43:59] Done Backup. Created backup file
/tmp/cmx_backup_cmx-vmdev117_2015_03_10_17_43.tar.gz
?]0;root@cmx-vmdev117:~[root@cmx-vmdev117 ~]# cmxos restore
?[?1034hPlease enter the backup file path:
/tmp/cmx_backup_cmx-vmdev117_2015_03_10_17_43.tar.gz
[17:44:12] Preparing for restore...
[17:44:12] Untarring backup file...
[17:44:13] Stopping all services...
[17:44:16] Restoring Database...
Restarting database...
[17:44:26] Restoring Cache...
Stopping cache_6379...
Restarting cache_6379...
Stopping cache_6381...
Restarting cache_6381...
Stopping cache_6380...
Restarting cache_6380...
[17:44:55] Restoring Cassandra...
Stopping Cassandra...
Restarting Cassandra..
[17:45:19] Restoring Influxdb...
[17:45:19] Restoring consul...
[17:45:19] Restoring floormaps...
[17:45:19] Running Post Restore Tasks...
[17:45:19] Migrating Schemas...
[17:45:19] Migrating Cassandra schemas...
[17:45:20] Restarting all services...
```

[17:45:23] Done

# cmxos configure

To configure the network and operating system parameters, use the **cmxos configure** command.

### cmxos configure

**Syntax Description** 

This command has no arguments or keywords.

**Command Default** 

None

**Usage Guidelines** 

This command should to be run at the root user level. You can use the *--force* option to force a fresh configuration if the device is already configured.

### **Examples**

The following example shows how to configure the network and operating system parameters:

[root@server]# cmxos configure --force

\*\*\* The system is already configured

\*\*\*\*\*\*\*\*\*\*\*\*\*\*\*\*\*\*\*\*\*\*

Checking if the machine meets required specification...

| +      | <b></b>                | +            | ++     |
|--------|------------------------|--------------|--------|
| Check  | expected               | actual       | Result |
| memory | 8GB                    | 25GB         | ?      |
| cpu    | 4                      | 8            |        |
| disk   | 50GB                   | 51GB         | ?      |
| ·      | rfc compliant hostname | cmx-vmdev146 | ?      |

### **cmxos firstboot**

To set up the Cisco Connected Mobile Experiences (Cisco CMX) again, use the **cmxos firstboot** command.

### cmxos firstboot

| Syntax Description | This command has no arguments or keywords. |
|--------------------|--------------------------------------------|
|                    |                                            |

**Command Default** None

**Usage Guidelines** This command should be run at the root user level. You can use the --force option to force a fresh configuration if the device is already configured.

**Examples** The following example shows how to set up Cisco CMX again:

[root@server]# cmxos firstboot

Not first boot....Exiting...

# cmxos fixhaproxy

To verify the HAproxy permissions on Cisco Connected Mobile Experiences (Cisco CMX), use the **cmxos fixhaproxy** command.

### cmxos fixhaproxy

| Syntax Description | This command has no arguments or keywords. |
|--------------------|--------------------------------------------|
|                    |                                            |

**Command Default** None

**Usage Guidelines** This command should be run at the root user level.

**Examples** The following example shows how to verify HAproxy permissions:

[root@server]# cmxos fixhaproxy

Raising haproxy setcap...

### cmxos openports

To open ports, based on a node rule, use the cmxos openports command.

cmxos openports {analytics | location | database}

### **Syntax Description**

| analytics | Adds a 10-GB swap space to a node.                                         |  |  |
|-----------|----------------------------------------------------------------------------|--|--|
| location  | Configures the network and operating system parameters.                    |  |  |
| database  | Sets up the Cisco Connected Mobile Experiences (Cisco CMX) database again. |  |  |

### **Command Default**

None

### **Usage Guidelines**

This command should be run at the root user level.

### **Examples**

The following example shows how to open ports based on a node:

[root@server] # cmxos openports analytics

Opened port 6541 Opened port 6542

Successfully opened all ports. Saving iptables info...

### cmxos reconfigure

Network configuration information can be changed after deployment by connecting to the Cisco Connected Mobile Experiences (Cisco CMX) CLI and entering the **cmxos reconfigure** command.

#### cmxos reconfigure

**Syntax Description** 

This command has no arguments or keywords.

**Command Default** 

None

**Usage Guidelines** 

This command, which should be run at the root user level, also allows you to change the IP address, netmask, default gateway, and DNS server information.

**Examples** 

The following example shows how to reconfigure the network after Cisco CMX installation:

[root@server]# cmxos reconfigure

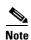

This command opens the Device Configuration window, where you can take the appropriate action, that is reconfigure the device or the DNS.

### cmxos restore

To restore a node, use the **cmxos restore** command.

#### cmxos restore

#### **Syntax Description**

| file PATH            | Path where the backup file is located.                                                                             |
|----------------------|----------------------------------------------------------------------------------------------------|
| path DIRECTORY       | Path where the backup file will be created.                                                                        |
| -i,include_only TEXT | Restore selected parts only. Options are database, cache, cassandra, influxdb, consul, floormaps, licenses, setup. |
| HELP                 | Shows the help content.                                                                                            |

#### **Command Default**

None

#### **Examples**

The following example shows how to restore a node:

```
[root@server]# cmxos restore
Please enter the backup file path: /tmp/cmx_backup_cmx-vmdev117_2015_03_10_17_43.tar.gz
[17:44:12] Preparing for restore...
[17:44:12] Untarring backup file...
[17:44:13] Stopping all services...
[17:44:16] Restoring Database...
Restarting database...
[17:44:26] Restoring Cache...
Stopping cache_6379...
Restarting cache_6379...
Stopping cache_6381...
Restarting cache_6381...
Stopping cache_6380...
Restarting cache_6380...
[17:44:55] Restoring Cassandra...
Stopping Cassandra...
Restarting Cassandra...
[17:45:19] Restoring Influxdb...
[17:45:19] Restoring consul...
[17:45:19] Restoring floormaps...
[17:45:19] Running Post Restore Tasks...
[17:45:19] Migrating Schemas...
[17:45:19] Migrating Cassandra schemas...
[17:45:20] Restarting all services...
[17:45:23] Done
```

### cmxos upgrade

To upgrade Cisco Connected Mobile Experiences (Cisco CMX) with a new Red Hat Package Manager (RPM) or package, use the **cmxos upgrade** command.

#### cmxos upgrade

#### **Syntax Description**

This command has no arguments or keywords.

#### **Command Default**

None

### **Usage Guidelines**

This command should be run at the root user level. The CLI accepts either a local file or an HTTP URL. This command works only when you have a later version than the existing one to upgrade.

### **Examples**

The following example shows how to upgrade the Cisco CMX using RPM or package:

```
[root@server]# cmxos upgrade
The nodeagent service is not running.
Agent is not running, starting it now.
Starting nodeagent Process...
Stopping nodeagent Process...
Successfully shutdown nodeagent Process.
Stopping consul Process...
Successfully shutdown consul Process.
Stopping qlesspyworker Process...
Successfully shutdown qlesspyworker Process.
Stopping cassandra Process...
Successfully shutdown cassandra Process.
Stopping iodocs Process...
The iodocs service is not running.
Stopping redis6383 Process...
Successfully shutdown redis6383 Process.
Stopping redis6380 Process...
Successfully shutdown redis6380 Process.
Stopping redis6381 Process...
Successfully shutdown redis6381 Process.
Stopping influxdb Process...
The influxdb service is not running.
Stopping collectd Process...
The collectd service is not running.
Stopping confd Process...
The confd service is not running.
Stopping redis6379 Process...
Successfully shutdown redis6379 Process.
Stopping redis6378 Process...
Successfully shutdown redis6378 Process.
Stopping haproxy Process...
Stopping postgres Process...
Successfully shutdown postgres Process.
Stopping analytics Process...
```

The analytics service is not running. Stopping location Process...
The location service is not running. Stopping configuration Process...
The configuration service is not running. Stopping halo Process...
The halo service is not running. Stopping matlabengine Process...
The matlabengine service is not running. Stopping nmsplb Process...
The nmsplb service is not running. Stopping of the process...
The nmsplb service is not running. Shutting down

# cmxos verify

To verify the virtual machine configuration, use the **cmxos verify** command.

cmxos verify

Syntax Description

This command has no arguments or keywords.

**Command Default** 

None

Examples

The following example shows how to verify the virtual machine configuration:

[root@server]# cmxos verify

| Check    | expected               | actual       | Result |
|----------|------------------------|--------------|--------|
| memory   | 8GB                    | 25GB         | ?      |
| cpu      | 4                      | 8            | ?      |
| disk     | 50GB                   | 51GB         | ?      |
| hostname | rfc compliant hostname | cmx-vmdev146 | ?      |